### **#A0 - Assignment Zero** Indiana University, Advance College Project

#### **IU IT Setup**

# **What is #A0?**

#A0 provides you with step-by-step instructions to guide you through IU IT Setup.

**Note**: You will not be able to register for your ACP course(s) until you have completed the IU IT Setup outlined here.

**#A0 is required for ALL students in this course, regardless of whether or not you are registering for dual credit.**

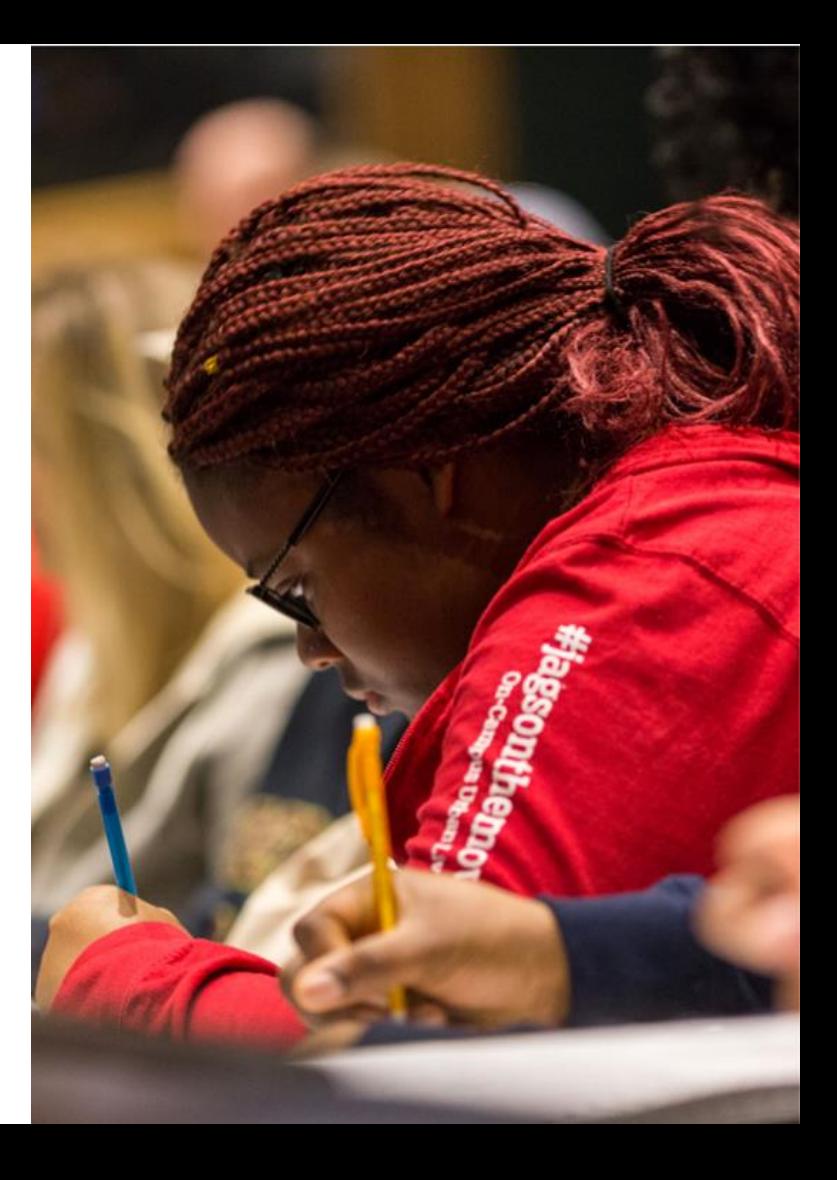

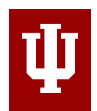

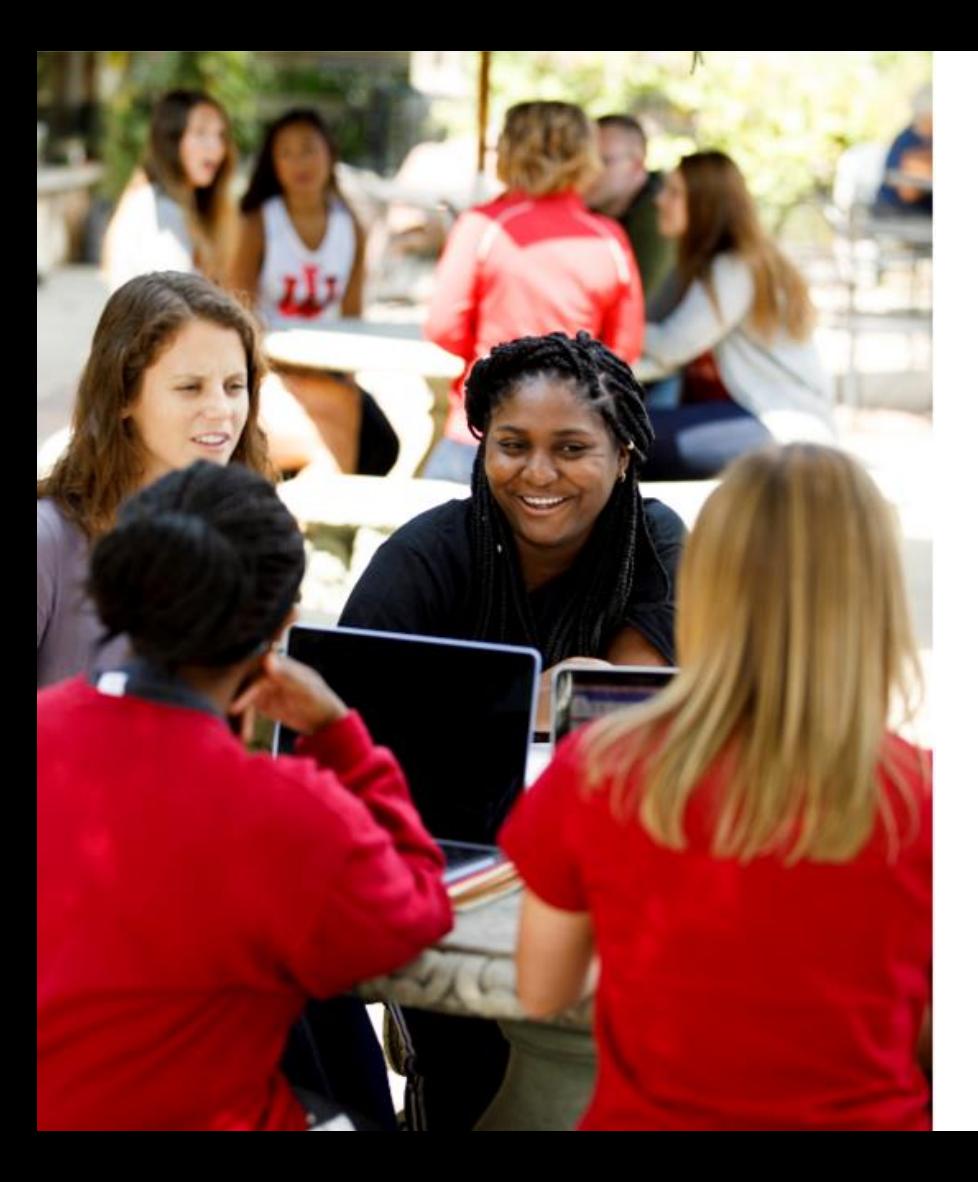

#### **The IU IT Setup Process accomplishes the following:**

- You will be assigned a unique username (Note: this is different from your UID#).
- You will create an IU email address (example: username@indiana.edu).
- DUO setup provides a dual-login so that your account and data are protected and secure.

#### **Already have IU IT setup?**

If you have **previously taken an IU course**, you may already have an IU IT account.

1. If so, take this time to login to **one.iu.edu**, **canvas.iu.edu**, and **Gmail at IU** to confirm you know your username, IU email address, and passphrase.

2. Once complete, email your instructor **from your Gmail at IU account** with your first name, last name, and IU username.

Your username is the section of your IU email **Example 10 AU AU AU DO NOT RESET MULTIPLE TIMES.** address before the @ symbol (for example, **username**@indiana.edu).

If you do not know your **IU username**, contact ACP at acp@indiana.edu or 800-255-7943 M-F 9am-4pm EST

*or* UITS at 812-855-6789 UITS Live Chat: visit ithelplive.iu.edu Phone: call (812) 855-6789

If you do not remember your **passphrase**, reset it here: **https://access.iu.edu/Passphrase**

- **Troubleshoot:** Before using your new passphrase, it is recommended that you clear your cache/cookies, *or* log off/on, *or* switch browsers, *or* change your device.
- 

#### **IU IT Setup**

Begin by opening the email from **acp@indiana.edu** containing your University ID# (UID).

Note: If you are unable to find your UID#, use UID lookup here:

**https://acp.iu.edu/uid**

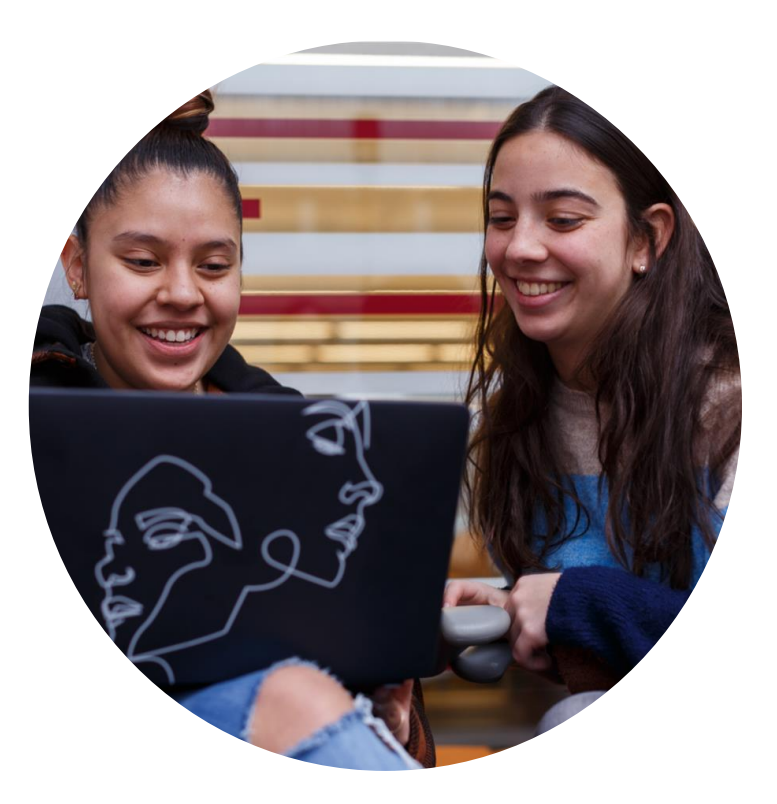

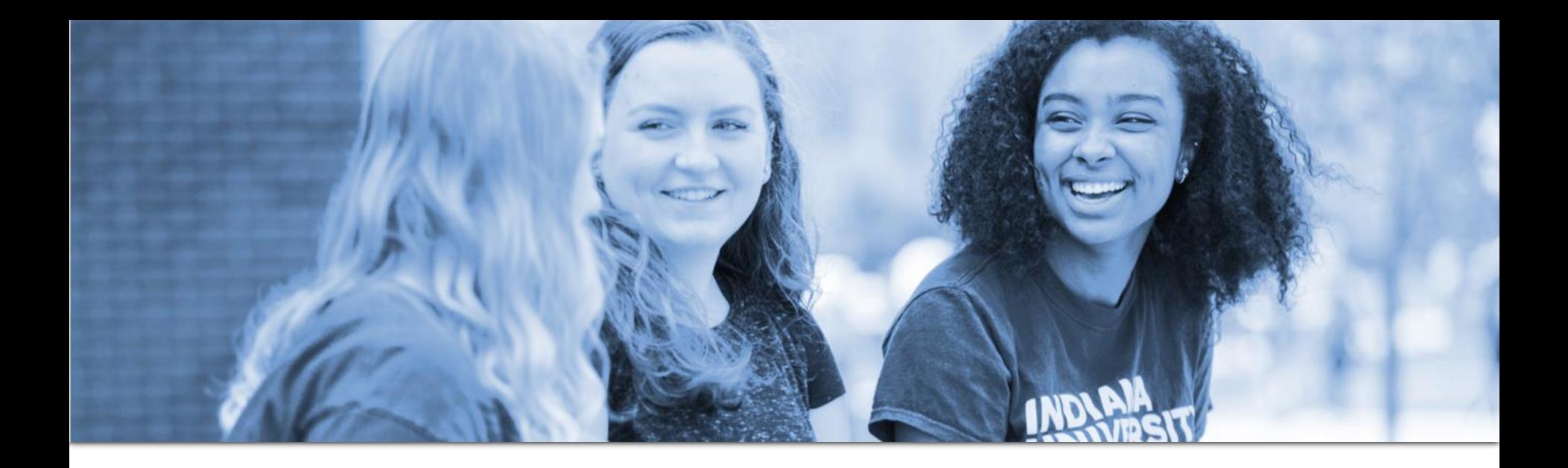

## **Navigate to this address: https://access.iu.edu/starterkit**

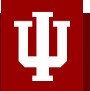

#### **Creating Your Account**

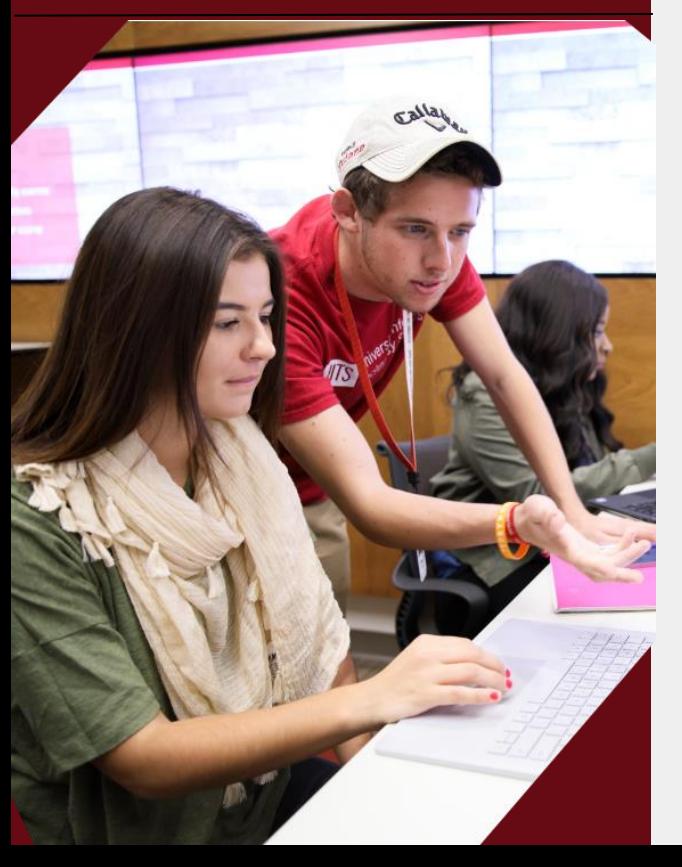

- ❏ Follow the steps for account creation and DUO setup.
- ❏ You will receive a "**Process Complete**" message once you are finished with IU IT Setup.**\***

\*This does not mean that you are registered for the class. You will still need to complete registration at a later date through Canvas if you are a) eligible and b) want to take this course for college credit.

# **IMPORTANT!**

**MAKE NOTE of your UID, IU Username, IU email address, & passphrase.**

**These are REQUIRED for IU Course Registration through Canvas, access to your bursar account, & your Gmail at IU account (at which you will receive important account information).**

**Turn in your IU Username to your instructor now.**

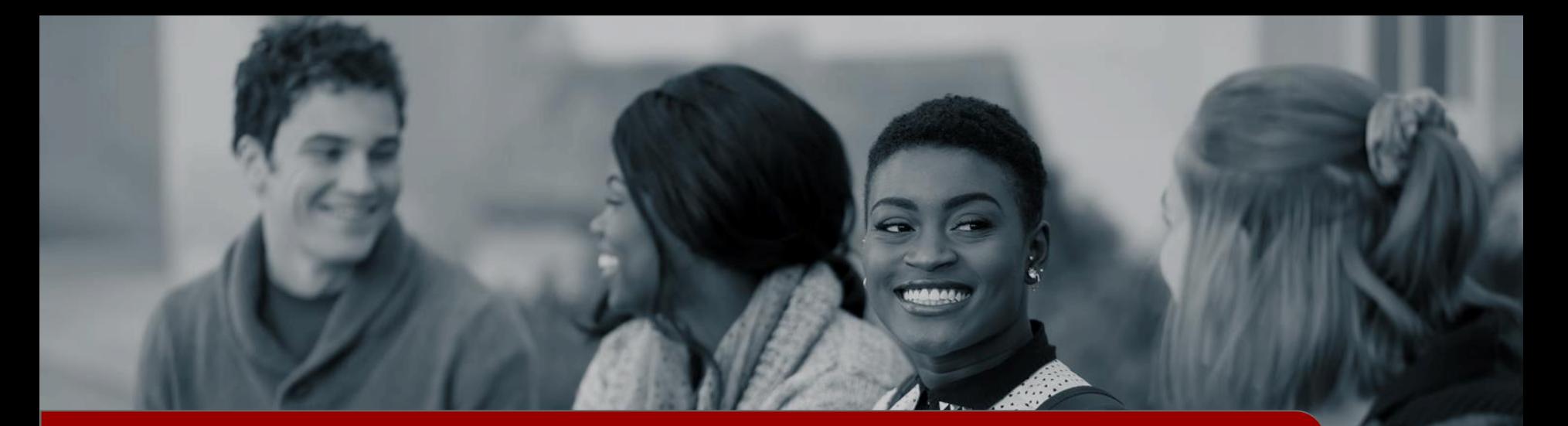

#### Important information regarding tuition, fees, and grades can be found here:

https://studenthandbook.acp.iu.edu/

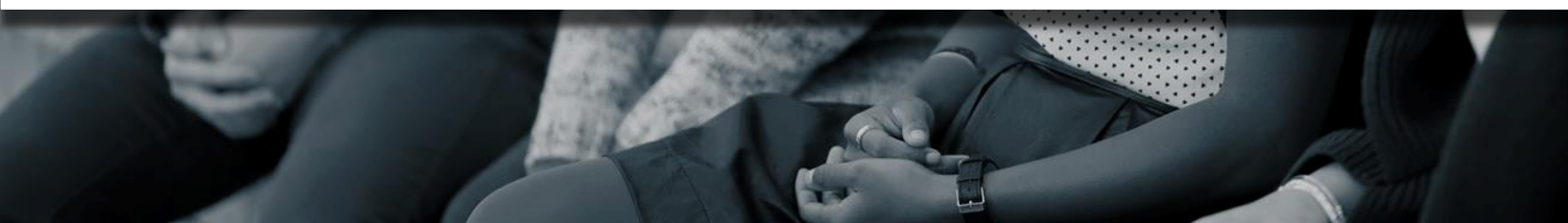